# **CLAN Check Examples**

# **List of Contents**

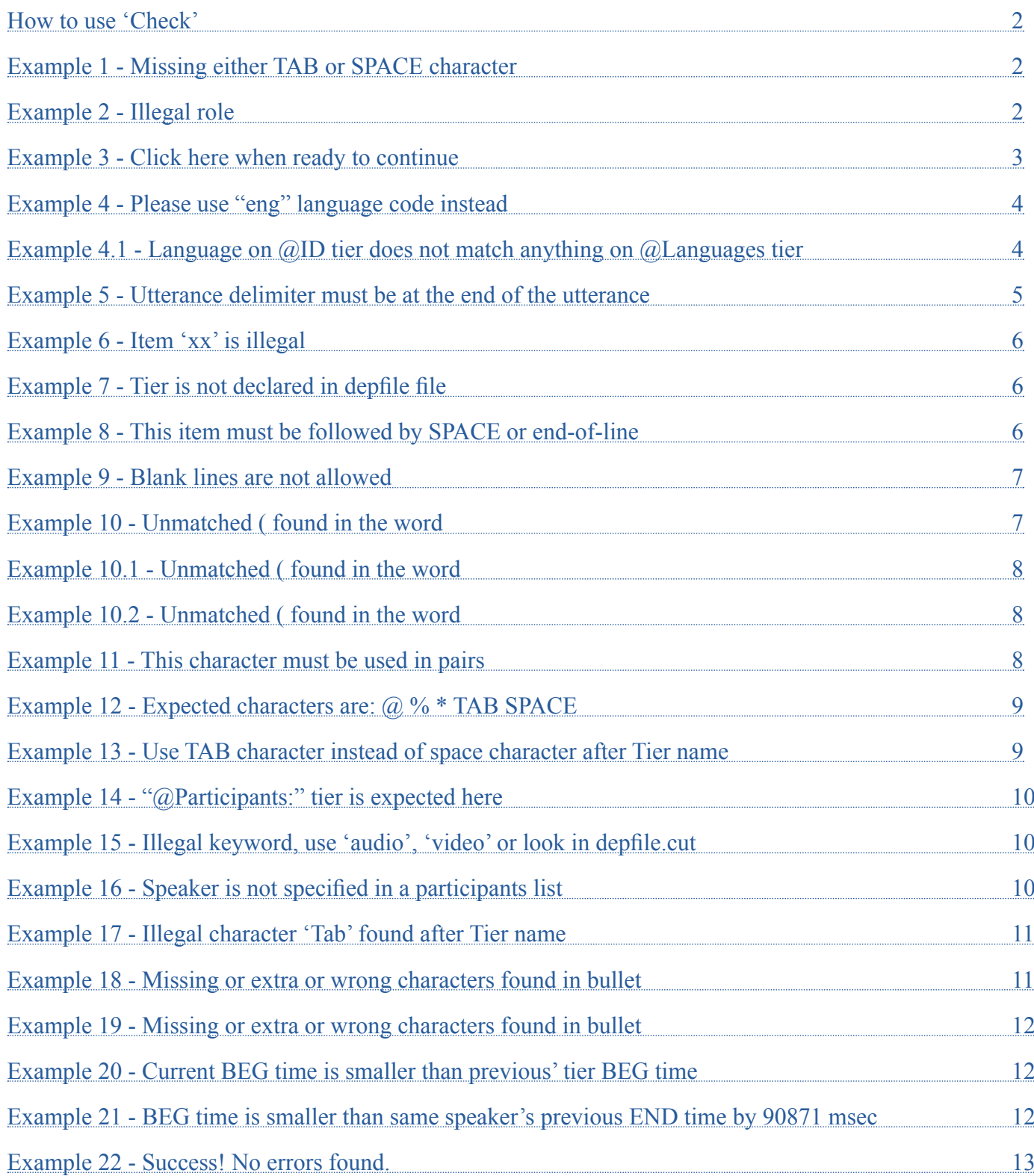

# **How to use 'CHECK'**

<span id="page-1-0"></span>You can check your transcript for errors if you press "esc + L". Then CLAN will show an error message at the bottom of the window (like the one below). You have to fix the error and press "esc  $+ L$ " again to find the next error. Once you fixed all errors, the error message will say "Success no errors found".

### **How to read the error messages:**

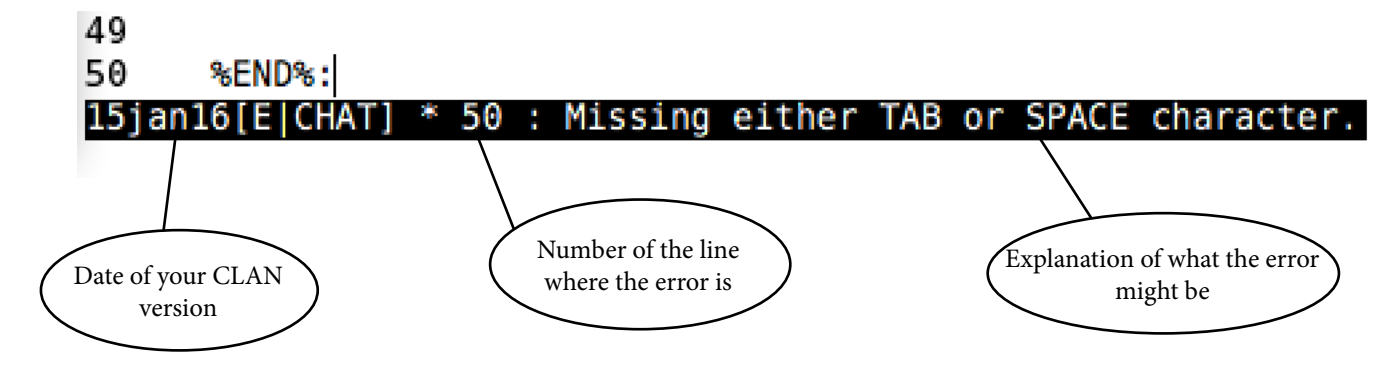

### **Example 1 - Missing either TAB or SPACE character**

The error message is: "Missing either TAB or SPACE character". The actual problem is that the header tier is written wrong (%END%:). It should be written: "@End", and it should not be followed by a tab or space or anything else.

### **Problem**

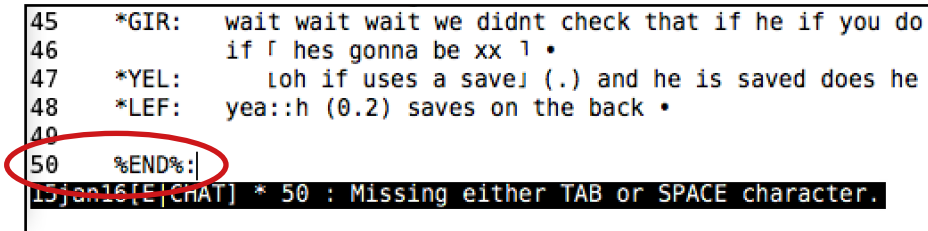

### **Solution**

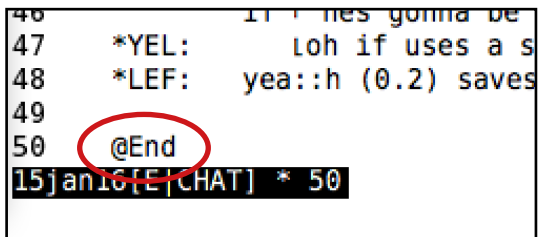

# **Example 2 - Illegal role**

The error message is: "Illegal role. Please see "depfile.cut" for list of roles.". The problem here is that the role "Student" is written with a lower case "s" instead of an upper case "S".

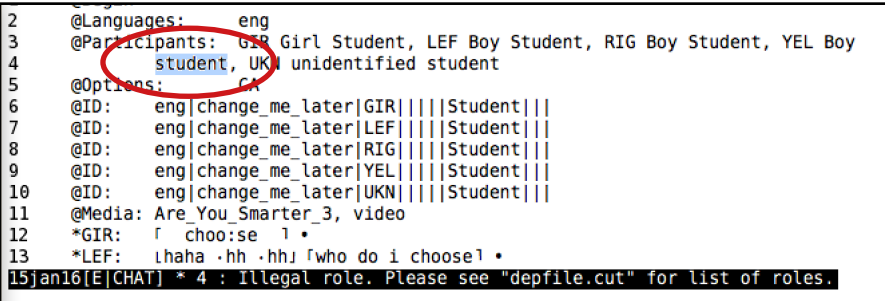

```
@Languages:
                            eng
345678910GIR Girl Student, LEF Boy Student, RIG Boy Student, YEL Boy
        @Participants:
                  Student, UKN unidentified student
        @Options:
                            CA
        (i)eng|change_me_later|GIR|||||Student|||
        QID:eng|change_me_later|LEF|||||Student||
        ATD:eng|change_me_later|RIG|||||Student|||
                  eng|change_me_tater|YEL|||||Student||I<br>|eng|change_me_tater|YEL|||||Student|||<br>|eng|change_me_tater|UKN|||||Student|||
        ATD:GID:\frac{11}{12}@Media: Are_You_Smarter_3, video
                  r choo:se 1 .
        *GIR:
13*LEF:
                  Lhaha · hh · hh」 「who do i choose 1 ·
15jan16[E]CHAT] * 4
```
**Problem**

```
34567891011
       @Participants:
                        GIR Girl Student, LEF Boy Student, RIG Boy Student, YEL Boy
               Student, UKN unidentified student
       @Options:
                       CA(eID:
               eng|change_me_later|GIR|||||Student||
       GID:eng|change_me_later|LEF|||||Student||
       @ID:
               eng|change_me_later|RIG|||||Student|||
       (aID:
               eng|change_me_later|YEL|||||Student|||
               eng|change_me_later|UKN|||||Student|||
       (dID:
      @Media: Are You Smarter 3, video<br>*GIR: [ choo:se ] .
12
       *LEF:
               Lhaha .hh .hh」 [who do i choose] .
13
15jan16[E|CHAT] * 4 : Illegal role. Please see "depfile.cut" for list of roles.
```
**Solution**

```
@Participants: GIR Girl Student, LEF Boy Student, RIG Boy Student, YEL Boy<br>Student, UKN unidentified Student
345678910<br>1010
         @Options:
                                CAQID:
                     eng|change_me_later|GIR|||||Student|||
         @ID:
                     eng|change_me_later|LEF|||||Student|
                     eng|change_me_later|RIG|||||Student|||<br>|eng|change_me_later|YEL|||||Student|||<br>|eng|change_me_later|UKN|||||Student|||
         (GID:
         (aID:
         (aID:
         @Media: Are_You_Smarter_3, video
 12
          *GIR:
                         choo:se\mathbf{L}13
         *LEF:
                     Lhaha .hh .hh」 「who do i choose] .
 15jan16[E|CHAT] * 4
```
# **Example 3 - Click here when ready to continue**

The error message is: "Click here when ready to continue". The problem here is that the program wants you to add/ change participants via "Tiers" --> "ID headers". You don't have to worry about it. The program adds and changes the ID headers automatically. Just click on "Click here when ready to continue".

#### **Problem**

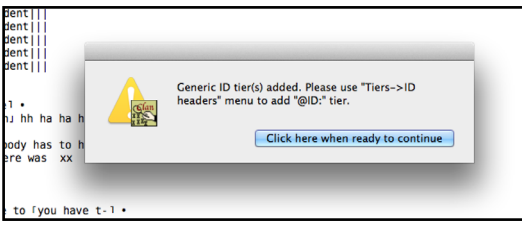

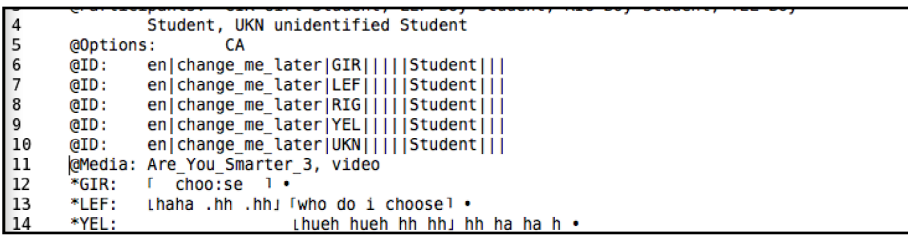

# **Example 4 - Please use "eng" language code instead**

<span id="page-3-0"></span>The error message is: "Please use "eng" language code instead". The problem here is that the language code is written wrong. The wrong code is "en" and the right code is "eng".

### **Problem**

```
2<br>3<br>4<br>5<br>6<br>7<br>8<br>9<br>1<br>0<br>1<br>1<br>2
        @Languages:
                          GIR Girl Student, LEF Boy Student, RIG Boy Student, YEL Boy
        @Participants:
                 Student, UKN unidentified Student
        @Options:
                         C_{A}QID:en|change_me_later|GIR|||||Student||
        GID:en change me later LEF|||||Student|
        @ID:
                 en|change_me_later|RIG|||||Student||
        QID:
                 en|change_me_later|YEL|||||Student|
        GID:
                 en|change_me_later|UKN|||||Student|||
        @Media:
                Are_You_Smarter_3, video
        *GIR:choo:se
                \mathbf{r}-1.
        *LEF:
                Lhaha .hh .hh」 「who do i choose1 •
13
15jan16[E|CHAT] * 2 : Please use "eng" language code instead.
```
#### **Solution**

```
@Languages:
2345678910
                               eng
                              GIR Girl Student, LEF Boy Student, RIG Boy Student, YEL Boy
         @Participants:
                    Student, UKN unidentified Student
         @Options:
                              CAQID:en|change_me_later|GIR|||||Student||
         QID:
                    en|change_me_later|LEF|||||Student|
                   en|change_me_later|RIG|||||Student|||<br>|en|change_me_later|YEL|||||Student|||<br>|en|change_me_later|UKN|||||Student|||
         ATD:GID:
         QID:
\begin{array}{c} \overline{11} \\ 11 \\ 12 \end{array}@Media: Are_You_Smarter_3, video
         *GIR:
                   I choo:se 1 ·
         *LEF:
                   thaha .hh .hh; [who do i choose] .
13
15jan16[E|CHAT] * 14
```
### **Example 4.1 - Language on @ID tier does not match anything on @Languages tier**

The error message is: "Language on @ID tier does not match anything on @Languages tier". The problem here is that the @Languages tier was changed to something different than written in the @ID tier (see problem above). The solution is to delete the  $\omega$ ID tiers and press "esc + L" again. Then the program will replace the wrong ID headers with the right ones.

### **Problem**

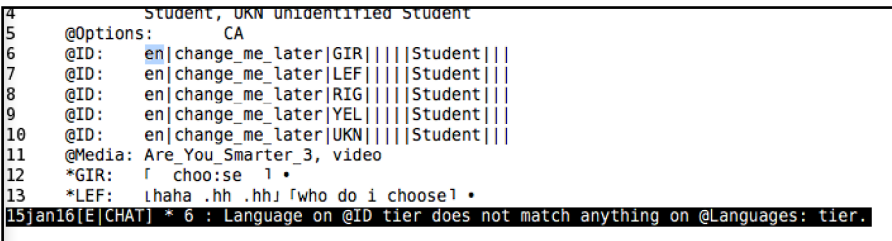

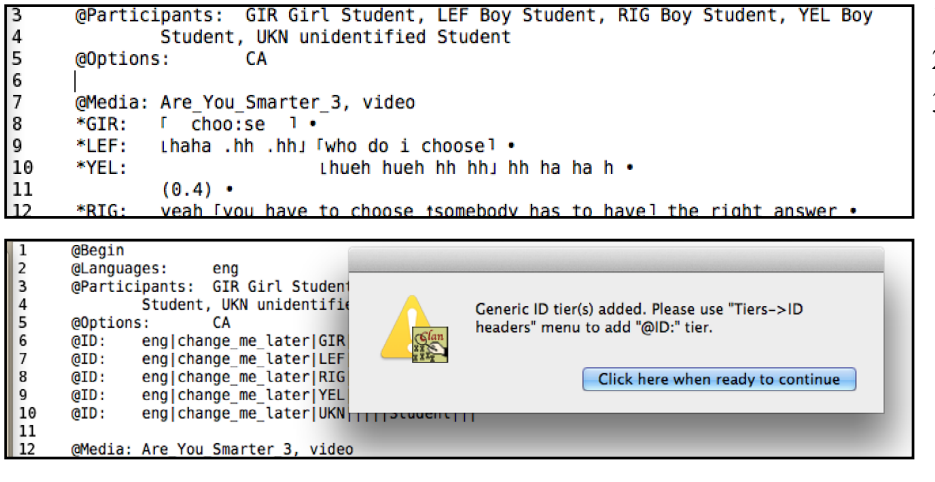

- 1. Remove the @ID headers
- 2. Press "esc +  $L$ "
- 3. Click "Click here when ready to continue

# **Example 5 - Utterance delimiter must be at the end of the utterance**

<span id="page-4-0"></span>The error message is: "Utterance delimiter must be at the end of the utterance". The problem here is that there is a period in front of the "h" instead of the special character for inhalation. The solution is to replace the period with the special character for inhalation.

### **Problem**

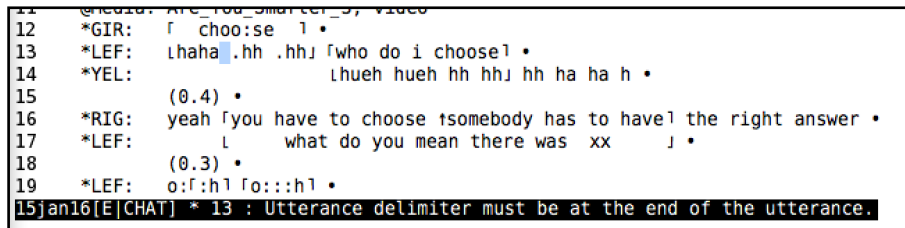

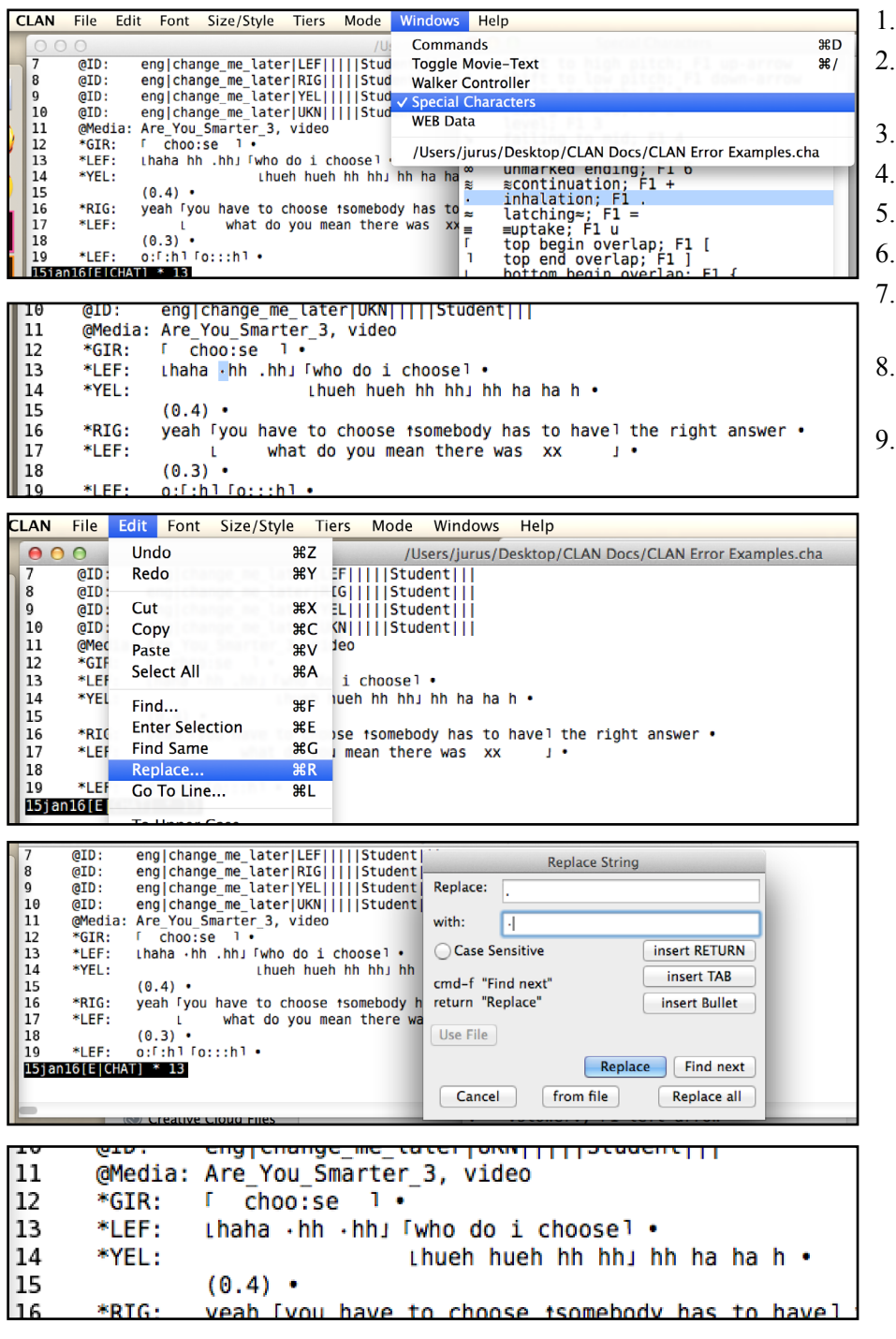

- Remove the period in front of the "h"
- Go to "Windows" and "Special Characters"
- Double click "inhalation"
- Select and copy the special character
- 5. Go to "Edit" and "Replace"
- Enter a period in "Replace"
- Paste the special character for inhalation in "with"
- Click "Replace" to replace the periods in front of the "h"
- 9. Be careful not to replace the periods in the pauses!

## **Example 6 - Item 'xx' is illegal**

<span id="page-5-0"></span>The error message is: "Item 'xx' is illegal". "xxx" can be used to replace unintelligible words. The problem here is that there are only 2 x's instead of 3. The solution is to use 3 x's for every word that is unintelligible.

### **Problem**

```
*LEF:
                  Thaha .hh .hh  [who do i choose]
13
\overline{14}*YEL:
                                     thueh hueh hh hh j hh ha ha h .
15
                  (0.4) .
\begin{bmatrix} 16 \\ 17 \end{bmatrix}*RIG:
                  yeah Tyou have to choose isomebody has to havel the right answer .
        *LEF:
                       \mathbf{L}what do you mean there was xx
                                                                            \mathbf{L}(0.3) .
18
                  o: f: h1 Io: : : h1 .
19
        *LEF:
15jan16[E|CHAT] * 17 : Item 'xx' is illegal.
```
### **Solution**

```
*GIR:
                     choo:se13<br>14<br>15<br>16*LEF:
                  Lhaha · hh · hh  · lwho do i choosel ·
        *YEL:
                                    thueh hueh hh hh  hh  ha  ha  h  ·
                  (0, 4) \bullet*RIG:
                 yeah Tyou have to choose isomebody has to havel the right answer .
<sub>17</sub>
        *LEF:
                               what do you mean there was xxx
                       \mathbf{L}\pm18
                  (0.3) \cdot*LEF:
                  o: F: h1 Fo: : : h1 .
19
15jan16[E|CHAT] * 17
```
1. Replace the "xx" with "xxx".

# **Example 7 - Tier is not declared in depfile file**

The error message is: "Tier is not declared in depfile file". The problem here is that the dependent tier is written in capital letters, when it should be written in lower case letters: "%com:"

### **Problem**

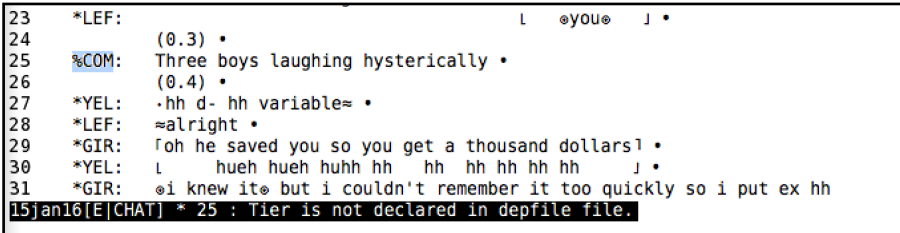

### **Solution**

```
<del>n nume</del>
23<br>24<br>25<br>26<br>27<br>28
        *LEE:
                                                                ⊛vou⊛
                                                                         \sim\mathbf{L}(0.3)%com:
                 Three boys laughing hysterically .
                 (0.4)*YEL:
                 \cdothh d- hh variable \approx*LEF:
                 ≈alright •
29
        *GIR:
                 Toh he saved you so you get a thousand dollars1 .
30
        *YEL:
                        hueh hueh huhh hh
                                               hh hh hh hh hh
                 L
                                                                        \mathbf{r}31*GTR⊕i knew it⊕ but i couldn't remember it too quickly so i put ex hh
15jan16[E|CHAT] * 25
```
1. Replace "%COM:" with %com:

# **Example 8 - This item must be followed by SPACE or end-of-line**

The error message is: "This item must be followed by SPACE or end-of-line". The problem here is that the special character for latching needs to be followed by a space in the second line.

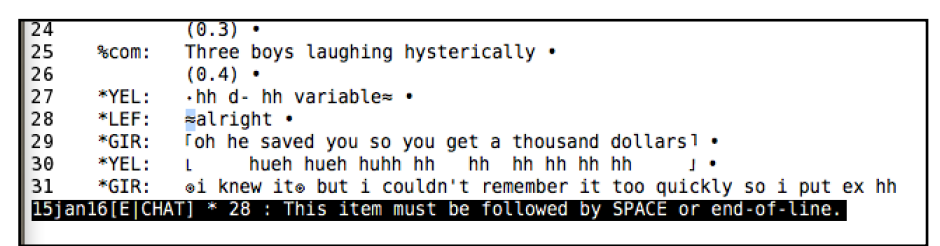

```
(0.3)25<br>26<br>27<br>28<br>29
            %com:
                            Three boys laughing hysterically .
                             (0.4) .
                             \cdothh d- hh variable\approx •
            *YEL:
             *LEF:
                             \approx alright \cdotFoh he saved you so you get a thousand dollars 1 .<br>L hueh hueh huhh hh hh hh hh hh hh j .
             *GIR:
30*YEL:
                            \mathbf{L}i international manufacture in the manufacture of the set of the set of the set of the set of the set of the set of the set of the set of the set of the set of the set of the set of the set of the set of the set of the set
31*GIR:
15jan16[E|CHAT] * 28
```
1. Make a space after the special character for latching

### **Example 9 - Blank lines are not allowed**

The error message is: "Blank lines are not allowed". The problem here is that there is a blank line above @End. Solution: Remove the blank line.

### **Problem**

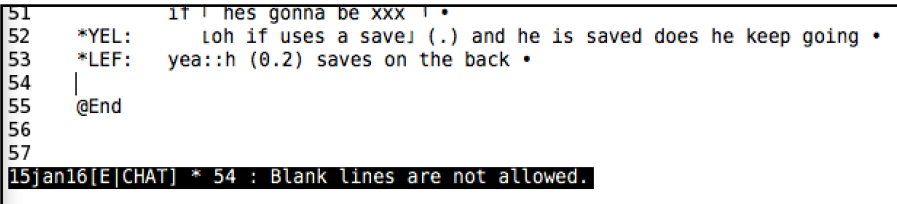

#### **Solution**

```
52<br>53<br>54
      *YEL:
                  Loh if uses a save」(.) and he is saved does he keep going .
       *LEF:
               vea::h (0.2) saves on the back .
      @End
5556
15jan16[E|CHAT] * 53
```
### **Example 10 - Unmatched ( found in the word**

The error message is: "Unmatched ( found in the word". The problem here is that there is a second bracket missing to indicate the pause. Solution: Add the second bracket.

### **Problem**

```
44
        *LEF:
                   hh hh hh ·
45
                   (0.5 -46
                   manne is hard ..
        *FF:
\begin{array}{c} 47 \\ 48 \end{array}*GIR:
                   oh wait 「what is it (.) do you keep1 going
        *YEL:
                            \mathbf{L}hhhh
                                                   hh hh hh ·
49<br>50<br>51<br>52<br>52
        *RIG:
                   °six seven eight° .
        *GIR:
                   wait wait wait we didnt check that if he if you do keep going
                   if \lceil hes gonna be xxx \rceil \cdot<br>
toh if uses a savel (.) and he is saved does he keep going \cdot*YEL:
15jan16[E|CHAT] * 45 : Unmatched ( found in the word.
```
#### **Solution**

```
\begin{array}{r} 42 \\ 43 \\ 44 \\ 45 \\ 45 \\ 46 \\ 47 \\ 48 \end{array}*LEF:
                  xxxxx ·
                   (1.4)*LEF:
                  hh hh hh \cdot(0.5) .
        *LEF:
                  wegame is hard :-
        *GIR:oh wait 「what is it (.) do you keep1 going
        *YEL:
                            \mathbf{L}hhhh
                                                   hh hh hh ·
49
        *RIG:
                  °six seven eight° .
50
        *GIR:
                  wait wait wait we didnt check that if he if you do keep going
51
                  if I hes gonna be xxx 1 .
```
1. Add the second bracket to the pause: (0.5)

# **Example 10.1 - Unmatched ( found in the word**

<span id="page-7-0"></span>The error message is: "Unmatched ( found in the word". The problem here is that there is a space between the number and the second bracke. Solution: Remove the space

### **Problem**

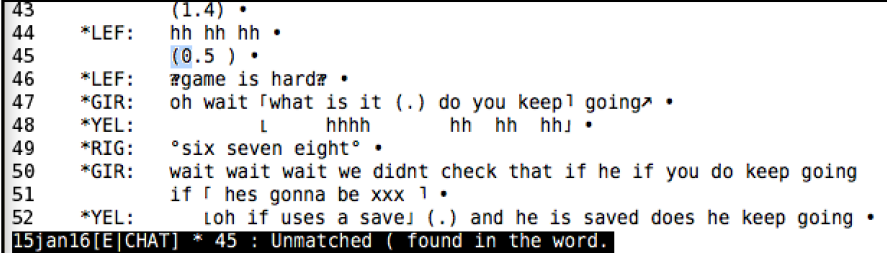

#### **Solution**

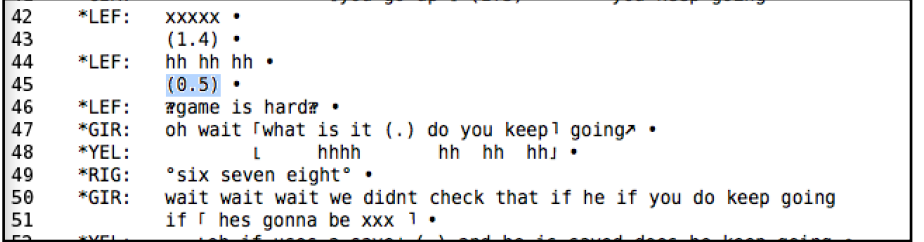

1. Remove the space

# **Example 10.2 - Unmatched ( found in the word**

The error message is: "Unmatched ( found in the word". The problem here is that there is a comma instead of a period between the numbers. Solution: Replace the comma wih a period.

### **Problem**

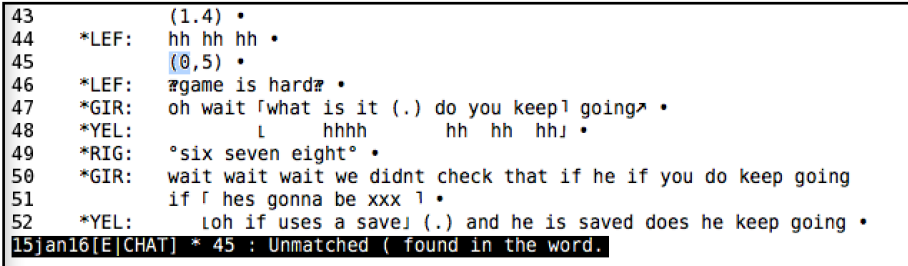

**Solution**

```
42<br>43<br>44<br>45<br>46<br>47<br>48<br>49<br>50<br>51
        *LEF:
                  xxxxx ·
                  (1.4) .
        *LEF:
                  hh hh hh \cdot(0.5) .
        *LEF:
                  rgame is hardr .
                 oh wait 「what is it (.) do you keep1 going
        *GIR:
        *YEL:
                                   hhhh
                                                 hh hh hh ·
                           TELEVISION
        *RIG:
                  "six seven eight" .
        *GIR:
                 wait wait wait we didnt check that if he if you do keep going
                  if I hes gonna be xxx 1 .
```
1. Replace the comma with a period

# **Example 11 - This character must be used in pairs**

The error message is: "This character must be used in pairs. See if any are unmatched.". The problem here is that the double questionmark character needs to be used at the beginning and the end of an unclear utterance. Solution: Add the special character at the end of the unclear utterance.

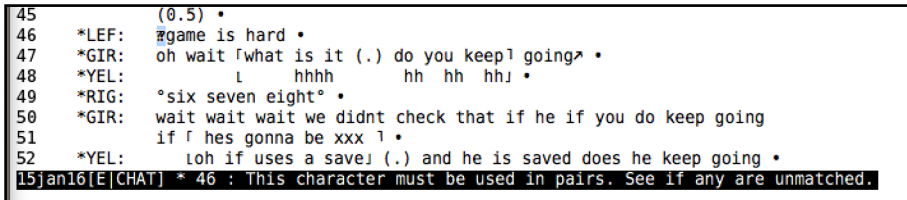

<span id="page-8-0"></span>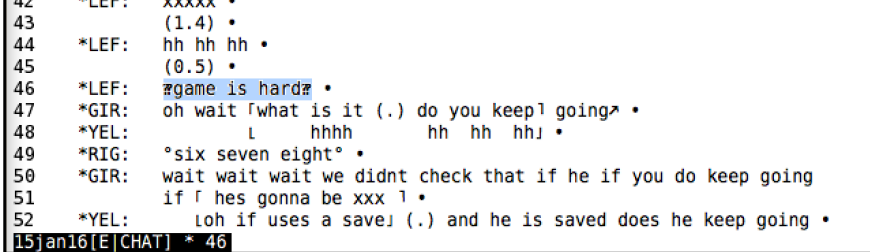

1. Add the special character at the end of the unclear utterance.

# **Example 12 - Expected characters are: @ % \* TAB SPACE**

The error message is: "Expected characters are:  $@$  % \* TAB SPACE". The problem here is that the speaker tier misses the asterisk "\*". Solution: Add the asterisk "\*" in front of the speaker abbreviation.

### **Problem**

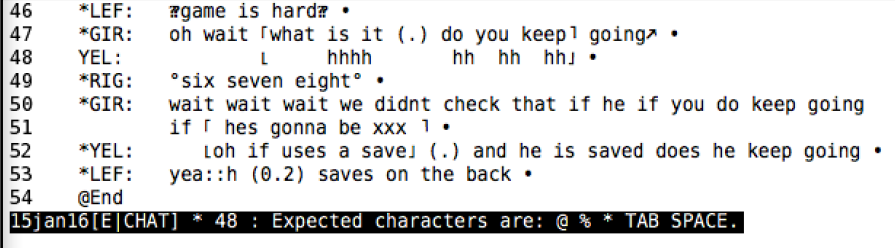

### **Solution**

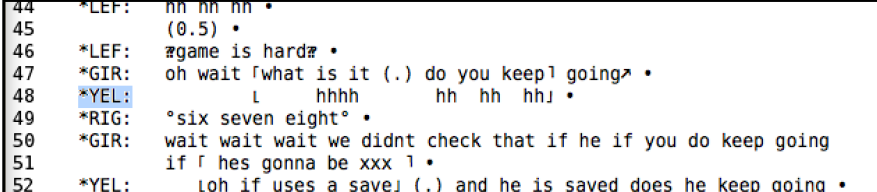

1. Add the asterisk "\*" in front of the speaker abbreviation.

# **Example 13 - Use TAB character instead of space character after Tier name**

The error message is: "Use TAB character instead of space character after Tier name". The problem here is that there is a space where there should be a TAB. Solution: Replace the space with a TAB

### **Problem**

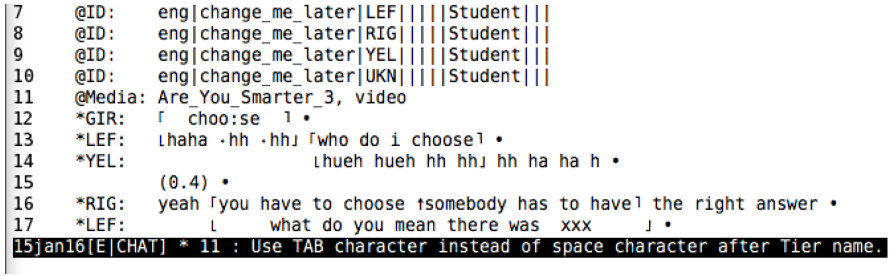

### **Solution**

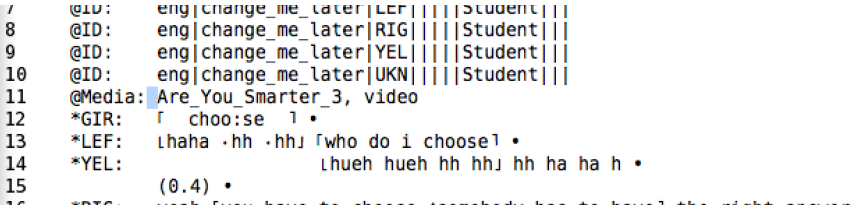

1. Replace the space with a TAB

### **Example 14 - "@Participants:" tier is expected here**

<span id="page-9-0"></span>The error message is: ""@Participants:" tier is expected here". The problem here is that Participants is written in singular instead of plural. Solutions: Write "@Paricipant**s**:" instead of "@Participant:"

### **Problem**

2<br>3<br>4<br>5<br>6<br>7<br>8<br>9 @Languages: ena GIR Girl Student, LEF Boy Student, RIG Boy Student, YEL Boy @Participant: Student, UKN unidentified Student **CA** @Options: -<br>eng|change\_me\_later|GIR|||||Student|||<br>eng|change\_me\_later|LEF|||||Student|||<br>eng|change\_me\_later|RIG|||||Student||| (GID:  $ATD:$ (dID: englchange\_me\_tater|YEL|||||Student|||<br>|englchange\_me\_later|YEL|||||Student|||<br>|englchange\_me\_later|UKN|||||Student||| GID: 10  $GID:$ @Media: Are\_You\_Smarter\_3, video<br>\*GIR: [ choo:se ] . 11  $12$ \*GIR: \*LEF: 13 15jan16[E|CHAT] \* 3 : "@Participants:" tier is expected here.

### **Solution**

```
\begin{array}{c}\n 1 \\
 2 \\
 3 \\
 4 \\
 5 \\
 6 \\
 7 \\
 8 \\
 9\n \end{array}GBegin
            @Languages:
                                          eng
            @Participants: GIR Girl Student, LEF Boy Student, RIG Boy Student, YEL Boy
                           Student, UKN unidentified Student
            @Options:
                                          CA
                           eng|change_me_later|GIR|||||Student|||
            ATD:eng|change_me_later|LEF||||||Student|||<br>eng|change_me_later|LEF||||||Student|||<br>eng|change_me_later|RIG|||||Student|||<br>englchange_me_later|YEL|||||Student||I
            GID:
            GID:ATD
```
1. Write "@Paricipant**s**:" instead of "@ Participant:"

### **Example 15 - Illegal keyword, use 'audio', 'video' or look in depfile.cut**

The error message is: ""Illegal keyword, use 'audio', 'video' or look in depfile.cut". The problem here is that the media file name has spaces. If the media file name has spaces, CLAN can't process it. Solution: Replace the spaces with '-' or '' in the @Media line and in the actial file name.

### **Problem**

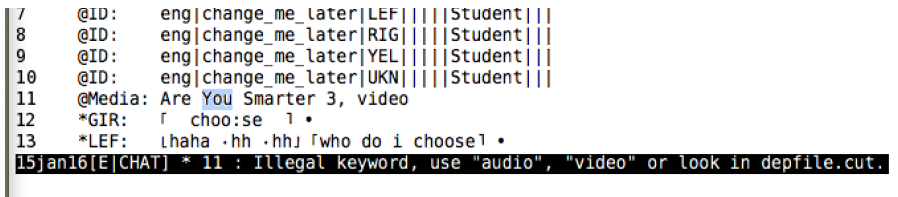

#### **Solution**

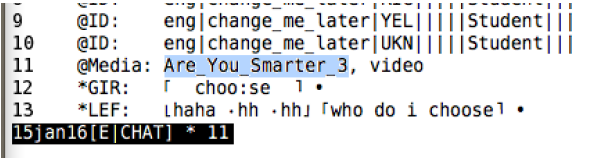

1. Replace the spaces with  $\cdot$  or  $\cdot$  in the @Media line and in the actial file name.

### **Example 16 - Speaker is not specified in a participants list**

The error message is: ""Speaker is not specified in a participants list". The problem here is that there is a comma missing between two speakers. Solution: Add a comma between "Student" and "LEF"

```
eLanyuayes:
\frac{2}{3}<br>\frac{4}{5}<br>\frac{5}{6}<br>\frac{6}{7}<br>\frac{7}{8}<br>\frac{8}{9}<br>\frac{9}{10}@Participants: GIR Girl Student LEF Boy Student, RIG Boy Student, YEL Boy
                      Student, UKN unidentified Student<br>s: CA
          @Options:
                      .<br>eng|change_me_later|GIR|||||Student|||<br>eng|change_me_later|LEF|||||Student|||<br>eng|change_me_later|RIG|||||Student|||
          QID:
          QID:
          @ID:
                       eng|change_me_later|YEL|||||Student||
          (aID:
          @ID:
                       eng|change_me_later|UKN|||||Student|||
          @Media:
|11
                      Are_You_Smarter_3, video
                      choo:se 1.<br>Thaha .hh .hh」 「who do i choose<sup>1</sup>.
12
          *GIR:13
          *LEF:
15jan16[E|CHAT] * 7 : Speaker is not specified in a participants list.
```

```
23456789
         al anguages:
                                 eng
         @Participants: GIR Girl Student, LEF Boy Student, RIG Boy Student, YEL Boy
                     Student, UKN unidentified Student
                               CA@Options:
         QID:eng|change_me_later|GIR|||||Student||
         (aID:
                     eng|change_me_later|LEF|||||Student||
                    eng|change_me_later|RIG|||||Student|||<br>eng|change_me_later|RIG|||||Student|||<br>eng|change_me_later|VEL|||||Student|||<br>eng|change_me_later|UKN|||||Student|||
         ATD:GID:
10
         ATD:\vert 11
         @Media: Are You Smarter 3, video
```
1. Add a comma between "Student" and "LEF"

# **Example 17 - Illegal character 'Tab' found after Tier name**

The error message is: "Illegal character 'Tab' found after Tier name. If it CA, then add '@Options: CA'". The problem here is that there is a colon ':' missing in the @Languages tier. Solution: Add a ':' after @Languages

#### **Problem**

```
@begin<br>@Languages
\frac{1}{2}<br>\frac{3}{4}<br>\frac{4}{5}<br>6<br>7<br>8<br>9
                                          eng
            s: CA<br>englchange_me_later|GIR|||||Student|||<br>englchange_me_later|LEF|||||Student|||<br>englchange_me_later|RIG|||||Student||I<br>englchange_me_later|VEL|||||Student|||<br>englchange_me_later|UKN|||||Student|||<br>englchange_me_later|U
            \overline{a}QID:
            QID:
            @ID: @ID: @ID:\frac{10}{11}@Media: Are_You_Smarter_3, video<br>*GIR: [ choo:se ] .<br>*LEF: Lhaha ·hh ·hh」[who do i choose]
 \overline{1}15jan16[E]CHAT] * 2 : Illegal character 'Tab' found after Tier name. If it CA, then add "@Options: CA"
```
#### **Solution**

```
GBegin
\begin{array}{c|c} 1 & 2 \\ 2 & 3 \\ 4 & 5 \\ 5 & 6 \\ 7 & 8 \end{array}@Languages:
                                     eng
          @Participants: GIR Girl Student, LEF Boy Student, RIG Boy Student, YEL Boy
                        Student, UKN unidentified Student
          @Options:
                                     \overline{c}eng|change_me_later|GIR|||||Student|||<br>eng|change_me_later|LEF|||||Student|||<br>eng|change_me_later|RIG|||||Student|||
          GID:GID:
          QID:
9
          @ID:
                        eng|change_me_later|YEL|||||Student|||
```
1. Add a ':' after @Languages

### **Example 18 - Missing or extra or wrong characters found in bullet**

The error message is: "Missing or extra or wrong characters found in bullet". The problem here is that there is a character in the bullet that shouldn't be there. Solution: Open the bullet by pressing 'esc +  $a$ ', then remove the extra character.

#### **Problem**

```
*GIR:
               I choo:se 1 .
12\overline{13}*LEF:
               Lhaha - hh - hh - lwho do i choosel .
14
      *YEL:
                               Thueh hueh hh hh i hh ha ha h s
15
               (0.4) .
               yeah Tyou have to choose isomebody has to havel the right answer .
16
      *RIG:17
      *LEF:
                           what do you mean there was xxx
                    \mathbf{L}\pm18(0.3) \cdot*LEF:
               o: F: h1 Fo: : : h1 .
19
20*RIG:
               iricht \cdot15jan16[E|CHAT] * 14 : Missing or extra or wrong characters found in bullet.
```
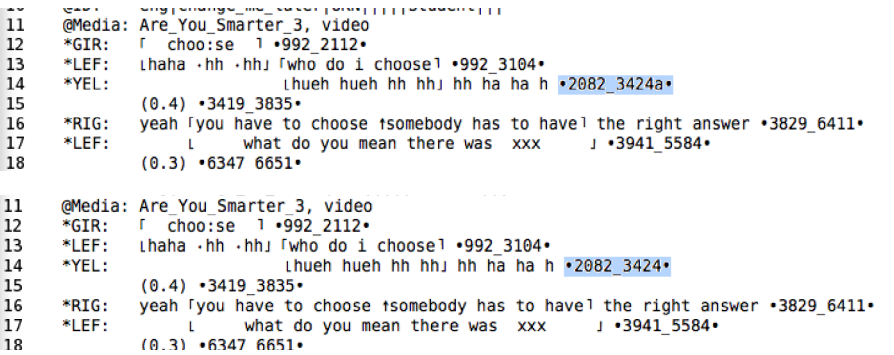

- 1. Open the bullet by pressing 'esc + a'
- 2. Then remove the extra character

### **Example 19 - Missing or extra or wrong characters found in bullet**

<span id="page-11-0"></span>The error message is: "Missing or extra or wrong characters found in bullet". The problem here is that there is a character in the bullet that shouldn't be there. Solution: Open the bullet by pressing 'esc  $+ a$ ', then remove the extra character.

### **Problem**

```
12
      *GIR:
              I choo:se 1 .
13
      *LEF:
              Lhaha .hh .hh」 「who do i choose 1 .
14
      *YEL:
                              thueh hueh hh hhj hh ha ha h .
15
               (0.4) •
16
      *RIG:
              yeah Tyou have to choose tsomebody has to havel the right answer .
17
      *LEF:
                   \mathbf{L}what do you mean there was xxx
                                                                 \mathbf{J}18
               (0.3) \cdot19
      *LEF:
               o(f;h) for ch1 \cdot*RIG:
20tright! .
15jan16[E|CHAT] * 14 : Missing or extra or wrong characters found in bullet.
```
#### **Solution**

**COLL**  $\begin{bmatrix} 11 \\ 12 \\ 13 \\ 14 \\ \end{bmatrix}$ exercing producting the contract of the Media: Are\_You\_Smarter\_3, video<br>\*GIR: [ choo:se ] .992\_2112.  $1$ haha  $\cdot$ hh  $\cdot$ hh  $\cdot$   $\frac{1}{100}$  do i choose  $\frac{1}{100}$   $\cdot$  992 3104. \*LEF: \*YEL: Lhueh hueh hh hh j hh ha ha h .2082\_3424a.  $(0.4)$  .3419 3835. 15 yeah Tyou have to choose isomebody has to havel the right answer .3829\_6411. 16 \*RIG: 17 \*LEF: what do you mean there was xxx  $1.3941$ \_5584.  $(0.3)$  .6347 6651.  $|18$ 

- 1. Open the bullet by pressing 'esc + a'
- 2. Then remove the extra character

1. Retime the bullet to the right time.

### **Example 20 - Current BEG time is smaller than previous' tier BEG time**

The error message is: "Current BEG time is smaller than previous' tier BEG time". The problem here is that the beginning time of the bullet is smaller than the beginning time of the bullet before. Solution: Retime the bullet to the right time.

#### **Problem**

```
\begin{array}{c} 12 \\ 13 \end{array}*GIR:I choo:se 1 .
        *LEF:
                 Lhaha .hh .hh」 「who do i choose1 .
14
        *YEL:
                                  thueh hueh hh hh j hh ha ha h .
15
                 (0.4) .
        *RTG16
                 yeah Tyou have to choose isomebody has to havel the right answer .
17
        *LEF:
                      \mathbf{L}what do you mean there was xxx
                                                                        \mathbf{I}(0.3) \cdot18
                 o: f: h1 fo: : : h1 .
        *LEE:
19
        *RTG·
20lrightl \cdot15jan16[E]CHAT] * 14 : Current BEG time is smaller than previous' tier BEG time.
```
#### **Solution**

```
eng|change_me_later|YEL|||||Student|||<br>eng|change_me_later|UKN|||||Student|||
\begin{array}{|c|} 9 \ \hline 10 \end{array}ATD:GID:
            ext. englobal stress and the extension of the extreme of the extreme of the extreme of the extreme of the extreme of the extreme stress of the extreme stress and the stress stress of the stress stress in the stress stress 
 11\begin{array}{|c} 12 \\ 13 \\ 14 \\ 15 \\ 16 \\ 17 \\ 18 \\ \end{array}thueh hueh hh hh hh ha ha h .800_3424.
            *YEL:
                            (0.4) .3419 3835.
             *RIG:yeah Tyou have to choose isomebody has to havel the right answer .3829_6411.
                          year you have to choose isomebody has to have<br>1. What do you mean there was xxx<br>0.1. http://e651<br>0.1. http://e645_8107<br>1. entht: +6720-7131+
            *LEF:
                                                                                                                 1.3941.5584\frac{1}{2}*LEF:
            *RTG.
\begin{vmatrix} 10 \\ 11 \end{vmatrix}(010)eng|cnange_me_tater|UKN|||||Student|||
           @HD: englomange_me_cater|biking|<br>@Media: Are_You_Smarter_3, video<br>*GIR: [ choo:se ] .992_2112.
\begin{array}{c} 12 \\ 13 \\ 14 \\ 15 \\ 16 \end{array}Lhaha .hh .hh」 「who do i choose1 .992_3104.
            *LEF:
            *YEL:
                                                       thueh hueh hh hh j hh ha ha h .2504_3424.
                           (0, 4) .3419 3835.
                          yeah Tyou have to choose tsomebody has to havel the right answer .3829_6411.
            *RIG:\overline{17}what do you mean there was xxx
            *LEF:
                                                                                                                  1.3941.5584(0.3) \cdot 6347_6651 \cdot\frac{18}{16}
```
### **Example 21 - BEG time is smaller than same speaker's previous END time by 90871 msec**

The error message is: "BEG time is smaller than same speaker's previous END time by 90871 msec". The problem here is that the beginning time of the bullet is smaller than the end time of the same speaker before. Solution: Retime the bullet to the right time.

```
\begin{array}{c} 22 \\ 23 \\ 24 \\ 25 \end{array}*YEL:
                                        lrightl .
         *LEE:
                                                                    L oyouo J ·
                    (0.3)Three boys laughing hysterically \cdot (0.4) \cdot%com:
\overline{26}\cdothh d- hh variable= \cdot27*YFI ·
\overline{28}*LEF:
                    \approx alright \cdot\overline{20}*GTR
                   Toh he saved you so you get a thousand dollars1 .
15ian16(EICHAT) * 24 : BEG time is smaller than same speaker's previous END time by 90871 msec.
```
<span id="page-12-0"></span>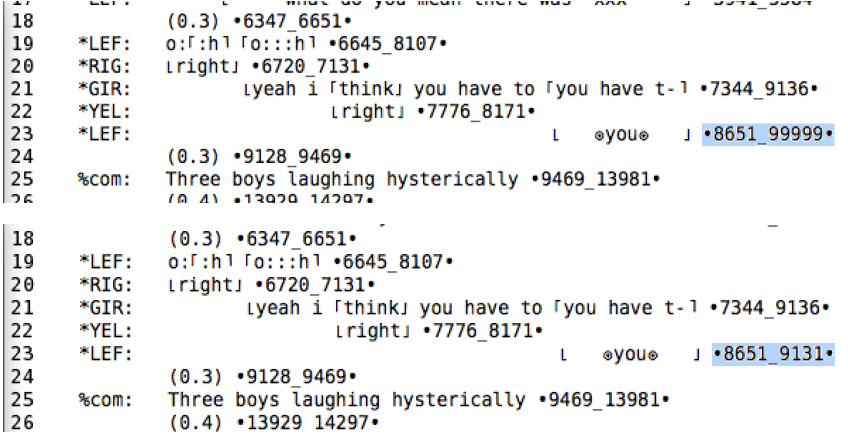

### **Example 22 - Success! No errors found.**

You're all done. Just remember to save the transcript!

# **No more problems!**

Г

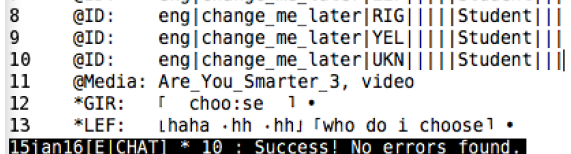

1. Retime the bullet to the right time.